2025/04/04 1/2 XAMPP アップグレード

How to upgrade XAMPP in Windows? Complete Solution.

## **• XAMPP Shell**  mysqldump -u root -p --all-databases > all-db-dump.sql root  $\rho$ xampp all-db-dump.sql • Apache MySQL **• xampp** xampp-old mysqldump mysqlcheck -c -u root -p --all-databases mysqlcheck -r -u root -p --all-databases mysqlcheck -c -u root -p --all-databases  $check \rightarrow repair \rightarrow check$  OK **しいXAMPP インストールする** 1. <https://sourceforge.net/projects/xampp/files/> たぶん \*.**VC15-installer.exe**だろう)。 2. xampp 3. XAMPP 4. Apache MySQL **http://www.frage.org/phpMyAdmin** 5. Apache MySQL **6.** The **xampp-old** The **htdocs EXAMPP** dashboard xampp 7. **xampp\php\php.ini**  $\alpha$  xampp-old\php\php.ini upload max filesize, memory limit, post max size  $\Box$ post max size memory limit upload max filesize **extension=intl** 8. **xampp\phpMyAdmin\libraries\config.default.php** examppold\phpMyAdmin\libraries\config.default.php えば、\$cfg['**ExecTimeLimit**'] = 600; 9. **xampp\apache\conf\extra\httpd-ssl.conf** extrated that the xamppold\apache\conf\extra\httpd-ssl.conf **blue to the serverName**,

<https://medium.com/@asif.rocks/how-to-upgrade-xampp-in-windows-the-easy-way-93031fc923ce>

- https://ragi.mokuren.ne.jp/

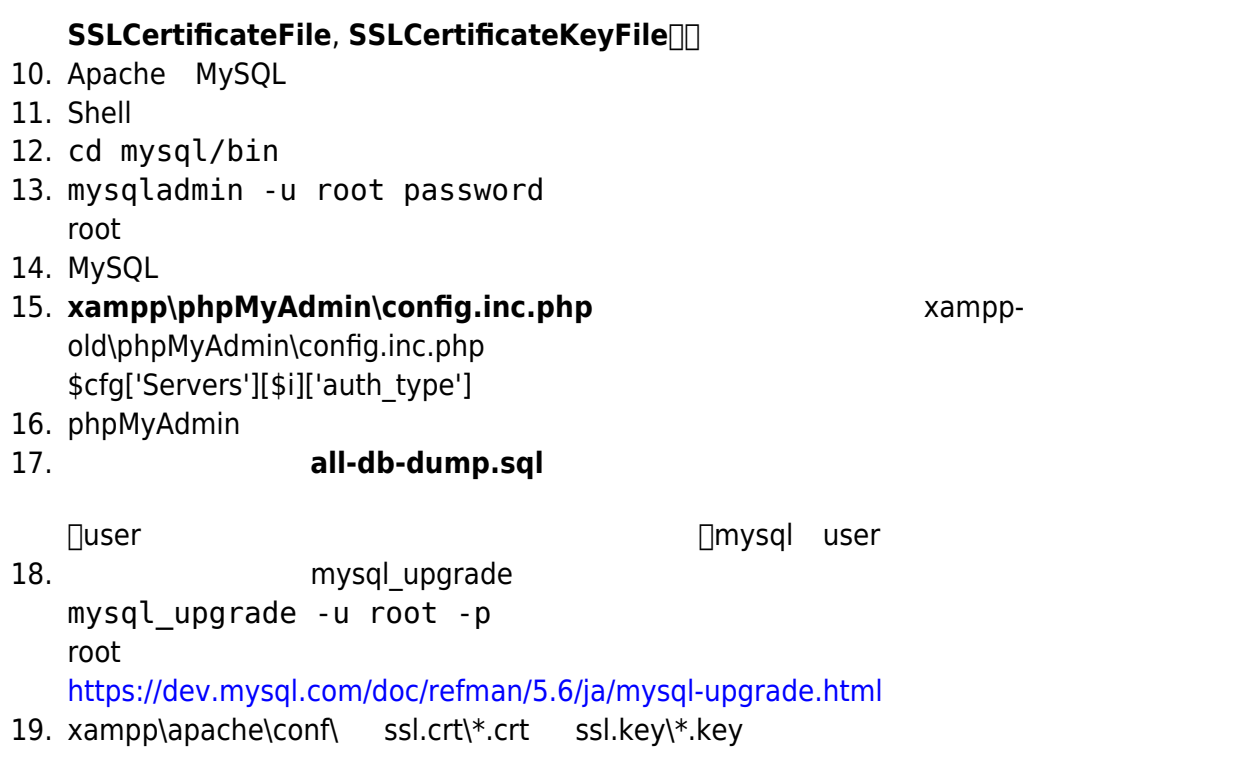

**□xampp-old** 

From: <https://ragi.mokuren.ne.jp/> -

Permanent link: **<https://ragi.mokuren.ne.jp/wordpress/xampp-upgrade?rev=1588780281>**

Last update: **2020/05/07**

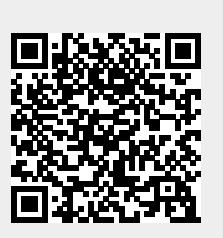